## HOW TO TURN ON LESMILLS VIRTUAL CLASSES

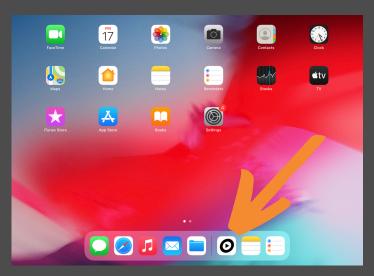

1. Swipe up to unlock iPad

2. Open Les Mills app

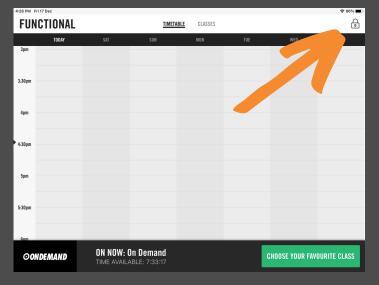

3. Unlock app right corner

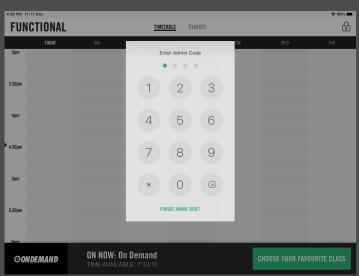

4. Code: 1661

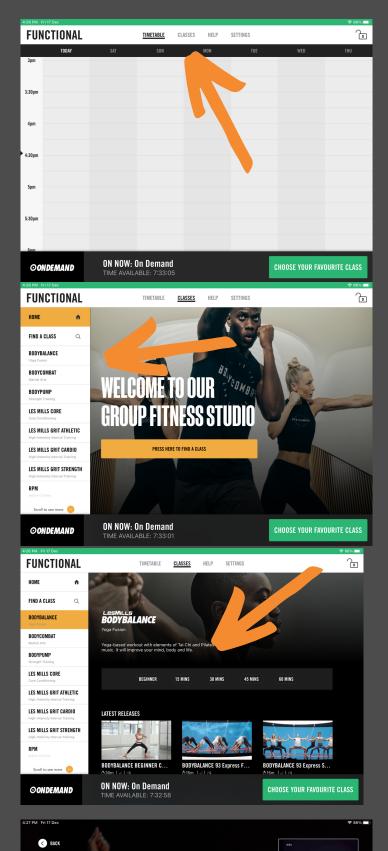

ON NOW: On Demand

CHOOSE YOUR FAVOURITE CLASS

**OONDEMAND** 

5. Once unlocked tap "classes"

6. Choose your class

7. Choose length of workout

8. Start your workout